## **The Accessing the Water Service Customer Portal Property Accessing the Water Service Customer Portal**

The Water Service Customer Portal enables you to track you to track you to track you to track you to track you The Water Service Customer Portal enables you to track your water usage and set email or text alerts to notify you of high consumption. Set-up is quick and easy:

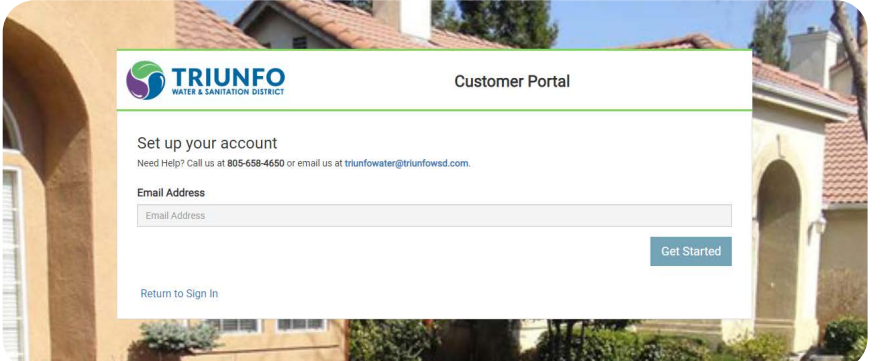

When you first visit the site, you'll see this screen.

When you first visit the site, the site

you'll see this screen.

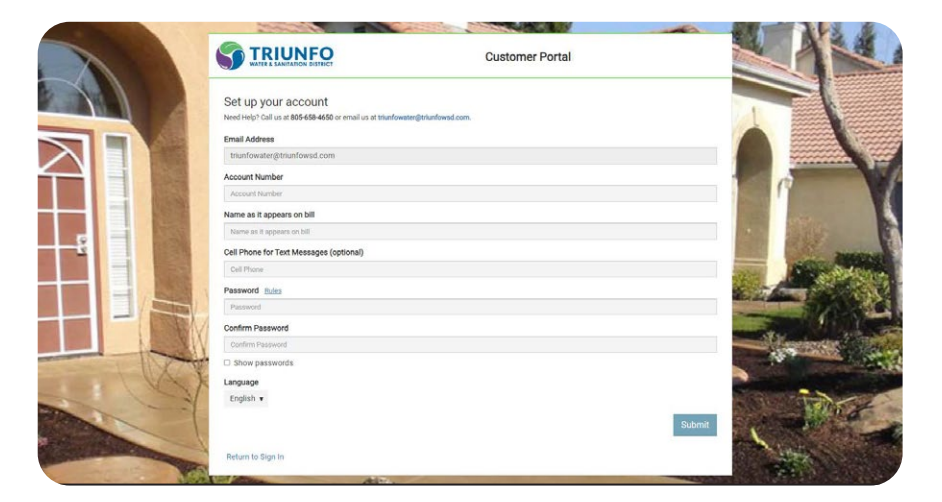

account number and and your account. Input your customer On the next screen, you'll need need to enter some basic to enter some basic information information about you On the next screen, you'll

customer name **EXACTLY**  $\begin{array}{|c|c|c|}\n\hline\n\text{as they appear on} & \mathbb{I}\n\end{array}$ your water bill.

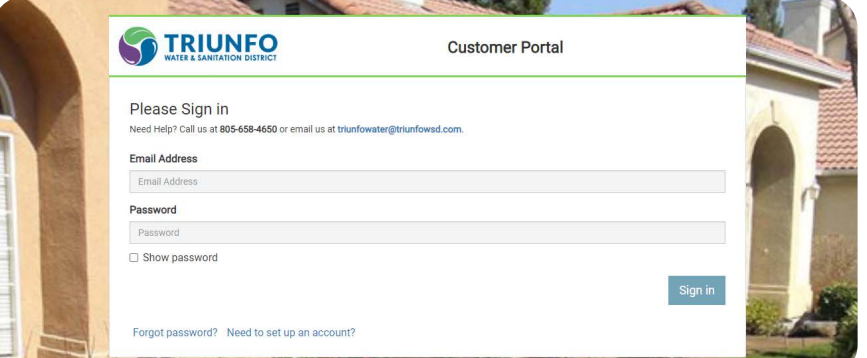

you created when all setter vou signed up. just enter your email address and the password Once you've done that,  $\mathbb{R}^n$ you're all set. To log on,

your email address and the

## **Click here to get started! [Click here to get started!](https://my-tsdca.sensus-analytics.com/login.html#/acceptTerms)**

please call us at (805) 658-4690 If you have any questions,

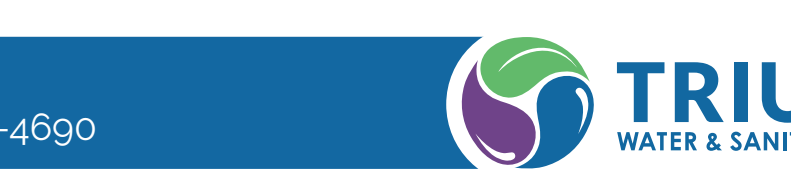

signed up.